# Shattered Glass Audio

## Inferno

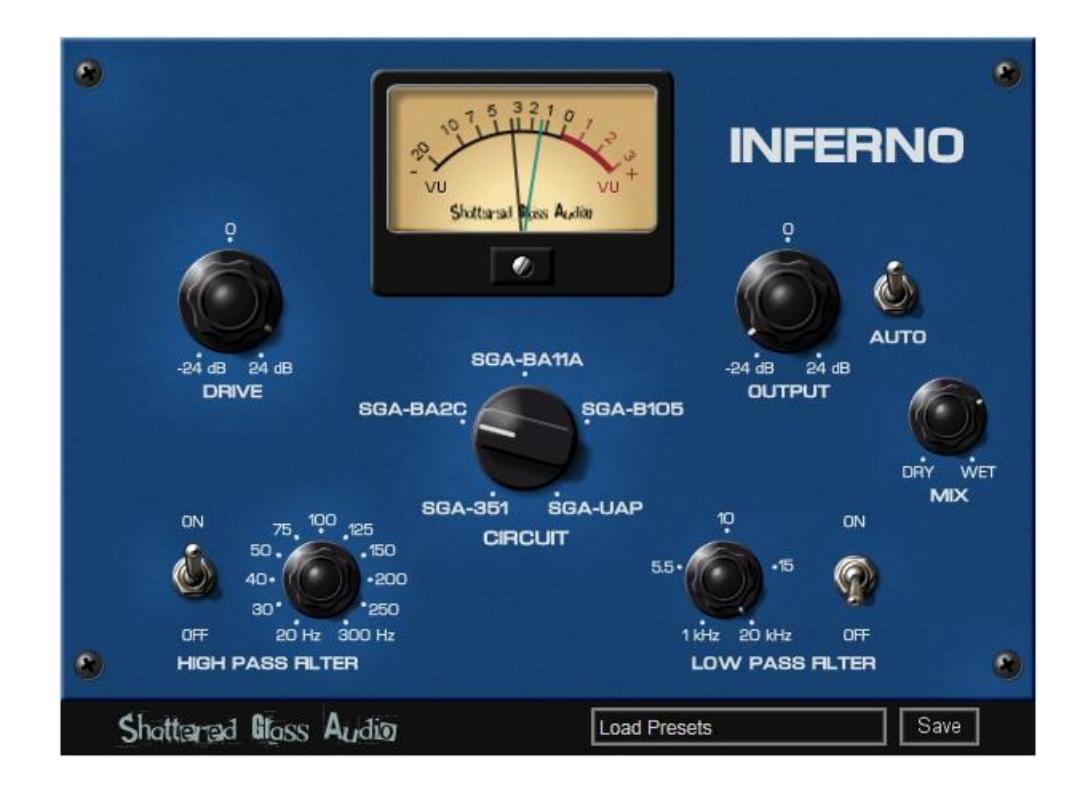

### **User Manual**

Copyright © 2017 Shattered Glass Audio, a division of Creative Bytes, Inc.

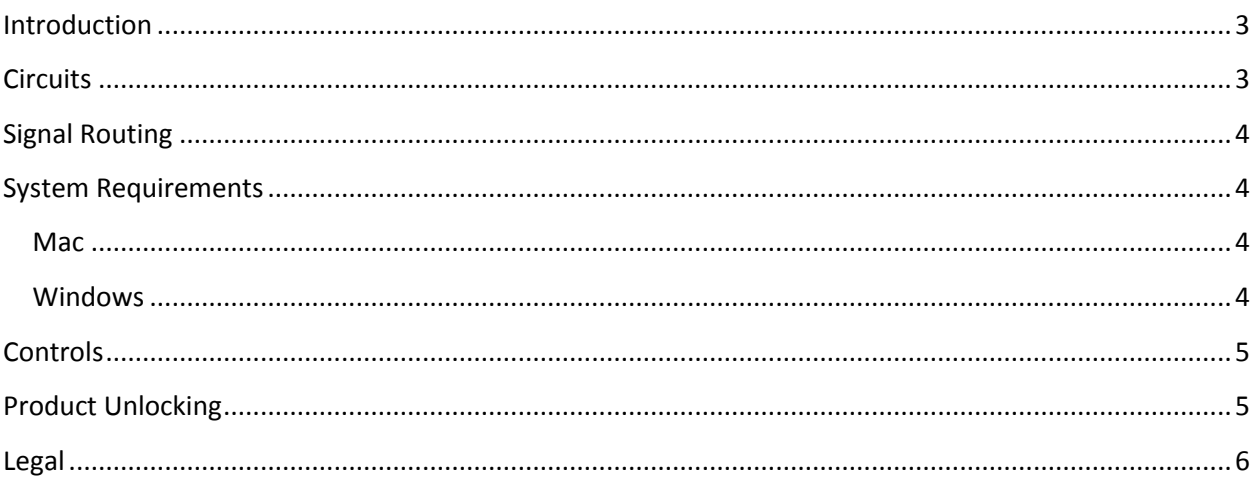

#### **Introduction**

Inferno is designed to emulate five classic, vintage, tube and transistor circuits. Each circuit can be used to add different character, color, warmth, and distortion to your tracks and mixes. To achieve the most authentic analog sound and feel of each emulated circuit, Inferno uses high-fidelity models based on the full circuit simulation of each hardware component.

Features:

- High fidelity circuit models based on the full circuit simulation.
- Automatic 8x oversampling.
- Gentle, 6 dB/octave, high and low pass filters that can be individually enabled and disabled.
- $\bullet$  Automatic gain control<sup>1</sup>
- Dry-Wet mixing.
- Presets Manager.

#### **Circuits**

 $\overline{\phantom{a}}$ 

Each emulated circuit in Inferno, other than having the hardware counterpart held in high regard, offers something unique such as different active components, circuit topology, etc.

**SGA-351** is inspired by an all triode preamp found in a famous vintage tape recorder. The circuit has an inordinate amount of gain. Distortion sounds amazingly smooth, and rich in harmonics with that unmistakable triode byte. With a slight bump in the low end, SGA-351 sounds great clean on kick and bass to add some fatness, or distorted and blended with the original signal to make them stand out in the mix no matter the size of the speakers.

**SGA-BA2C** is modeled after a venerable vintage booster amp featuring triode-connected pentodes. The original unit has moderate amount of gain and beautiful air. When used clean, SGA-BA2C will make your track more exciting with a touch of air. Pushed into overdrive, SGA-BA2C will add some sizzle to you track.

**SGA-BA11A** is inspired by an all pentode vintage mic preamp known for its big, ballsy sound. SGA-BA11A's tight low end and aggressive mids add focus and punch to tracks. With loads of gain on tap SGA-BA11A delivers killer distortion that is big and tight, and will make your track stand out.

**SGA-B105** is modeled after a transistor based amp used in a revered recording console. The clean sound is smooth, open, and rich in harmonics, as such it will add a touch of warmth to your tracks without being obtrusive. When pushed hard, SGA-B105 retains its character even at highest distortion without sounding overly compressed.

 $1$  Output level is adjusted solely based on the drive setting (see [Figure 1\)](#page-3-0).

**SGA-UAP** is inspired by a transistor preamp from a cassette tape recorder. The sound is warm and transparent clean and can be used to add a touch of analog flavor to your tracks. Turn up the drive and watch the mild mannered SGA-UAP turn into a beast with a thick and fuzzy, harmonics rich, distortion. Use SGA-UAP distorted to make your leads scream.

#### **Signal Routing**

[Figure 1](#page-3-0) shows signal routing through Inferno.

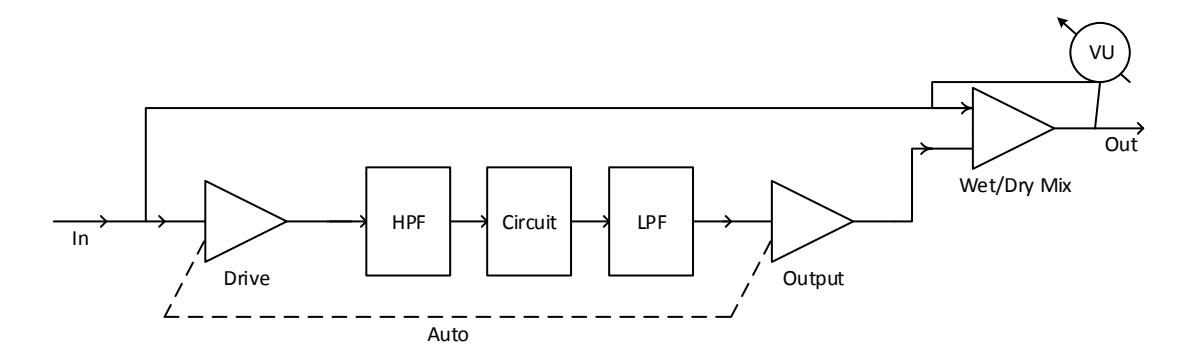

<span id="page-3-0"></span>**Figure 1. Signal Routing.**

#### **System Requirements**

This plugin is available in, both, 32- and 64-bit VST2, VST3, and AU (Cocoa only) versions. AU (Cocoa only) version is available for Mac only.

#### **Mac**

OS X 10.10 or higher.

#### **Windows**

7/8/10.

#### **Controls**

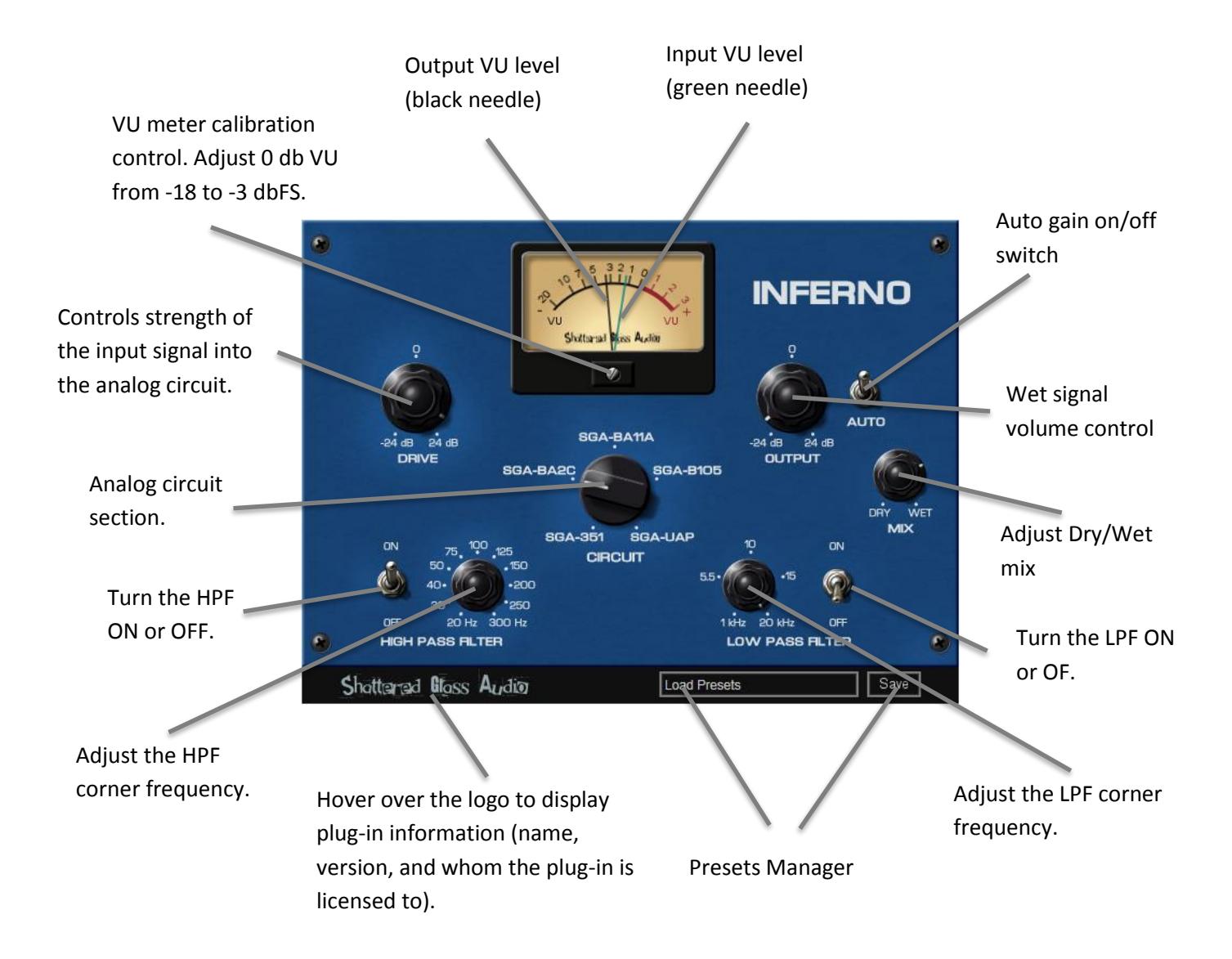

#### **Figure 2. Mini Cracked Glass Controls**

Settings controlled by knobs can be changed by clicking on them and dragging the mouse up and down. Settings controlled by switches can be changed by clicking on the appropriate switch or by clicking a switch and dragging the mouse.

#### **Product Unlocking**

Unlocking your product is easy. To unlock the product you will need the license file sent to you in an email at the time of purchase. If you did not receive the license file you can download it by going to

SUPPORT > LICENSE at www.shatteredglassaudio.com. You should save the license file at a location on your file system that is accessible to the product.

When you run the product for the first time, after installation, you will be presented with the dialog shown in [Figure 3](#page-5-0). Click the "Unlock with the License File" button and select the license key file.

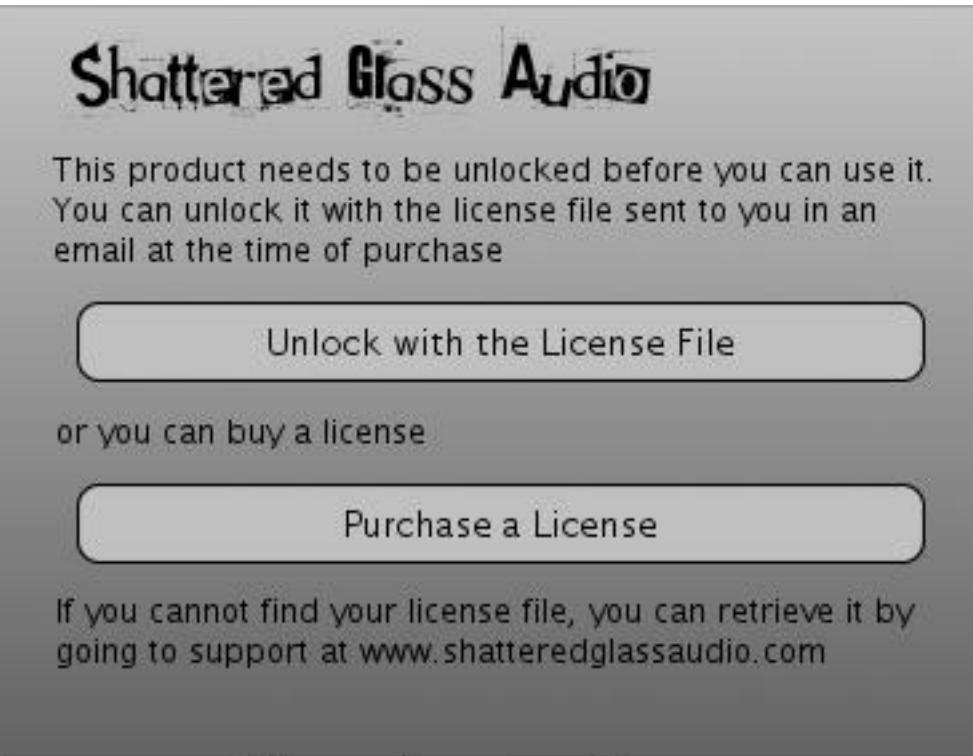

<span id="page-5-0"></span>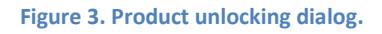

If there are no errors importing the license key, plug-in's user interface will replace the product unlocking dialog.

#### **Legal**

Mac, Mac OS and OS X are trademarks of Apple Inc.

Windows is a registered trademarks of Microsoft Corporation in the United States and other countries.

VST is a trademark of Steinberg Media Technologies GmbH. ASIO is a trademark and software of Steinberg Media Technologies GmbH.

All other product and company names are trademarks or registered trademarks of their respective owners.